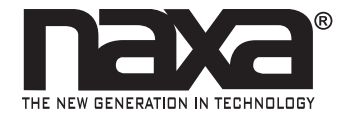

### Instruction Manual

NAB-4003

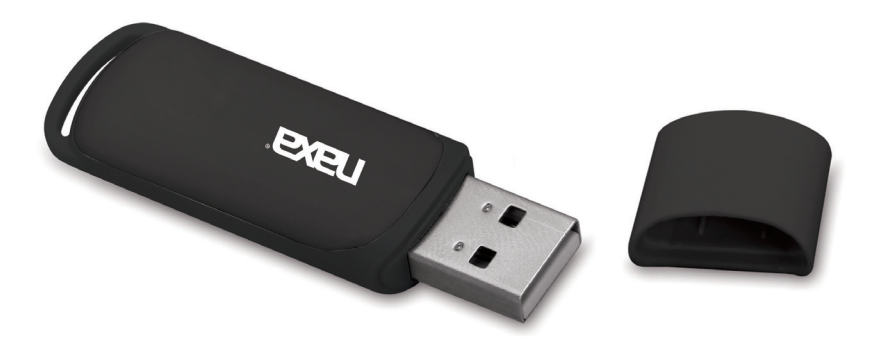

#### Wireless Audio Adapter with Bluetooth® for USB Connectors

### At a Glance

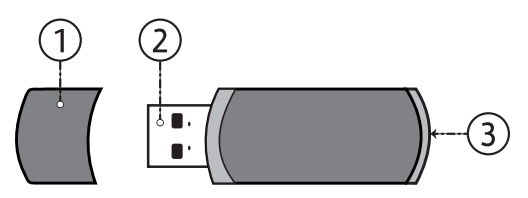

- 1 Plug cap
- 2 USB plug
- 3 Status indicator light

#### Status Indicator

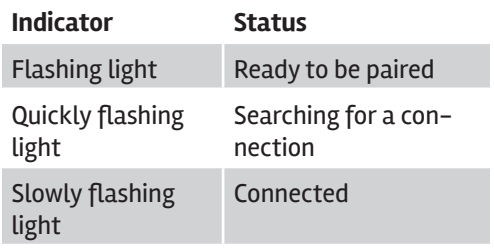

# Getting Started

Add wireless Bluetooth® technology to any device that can play music from USB memory drives! Simply 1) connect the NAB-4003 adapter to the USB port, and then 2) pair the adapter with your Bluetooth device.

### **Connecting**

The NAB-4003 can connect to sound systems with a USB port designed for music playback. Simply plug it into the USB port, and then set the sound system to USB mode.

1) Set the sound system to USB mode. (Refer to the manual of your speaker system for instructions.)

2) Remove the USB plug cap [1] and plug the NAB-4003 into the USB port of the sound system. The adapter will turn on automatically and the status indicator [3] will flash. A tone will sound when the unit has been recognized.

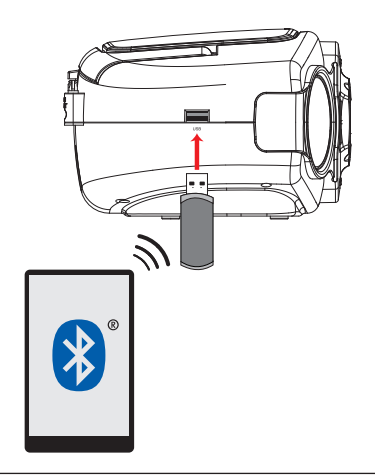

# Pairing

Before using a wireless player with Bluetooth®, you will need to establish a connection between it and your Naxa device. This process is called "pairing" and you will only have to do it once. Once two devices are paired, they will automatically connect when they detect each other.

Wireless players with Bluetooth may include laptops, tablets, smartphones, and more. Make sure that your player has its Bluetooth radio enabled and that it is set to be discoverable.

After you have connected the NAB-4003:

1) The NAB-4003 will turn on automatically. The Status indicator [3] will flash quickly (searching) and then slow to a steady rate (ready to be paired).

- 2) To pair, use your Bluetooth<sup>®</sup> device to: a) search for the NAB-4003, and then b) select the NAB-4003 to pair with it.
	- If your device requires a password, enter "0000".
	- Refer to the user's manual of your device for specific instructions for pairing and connecting Bluetooth devices.

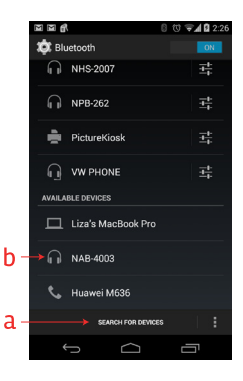

3) Start playback on your device to start enjoy wireless music streaming!

## Stream Audio to a Computer

The NAB-4003 can also stream audio wirelessly to a computer. Simply plug the NAB-4003 into a powered USB port and pair as usual. Then:

1) Your computer will recognize the NAB-4003 as a Removable Disk. Click on the NAB-4003 disk to browse its contents.

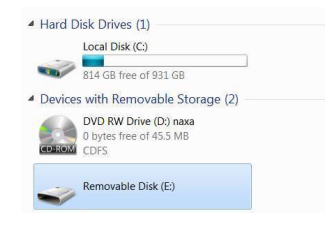

2) The NAB-4003 contains 6 audio files. There are 3 "MP3" files and 3 "WAV" files.

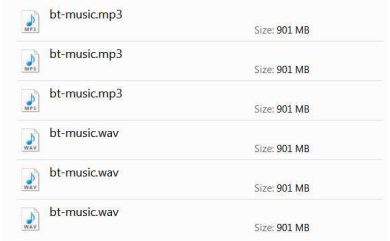

- 3) Double-click one of the files to start playing it on your computer.
- 4) Start audio playback on your Bluetooth® device.

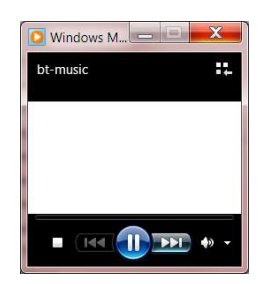

# Support

If you have problems with your device, please consult the instructions in this manual. Please also visit us on the web at www.naxa.com to get up to the minute news, alerts, and documentation for your device. For additional assistance, please contact Naxa Technical Support.

NAXA Technical Support 2320 East 49th St. Vernon, CA 90058

http://www.naxa.com/naxa\_support/

#### **Naxa Electronics**

2320 E 49th St Vernon, CA 90058

www.naxa.com